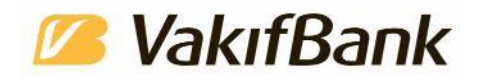

## **Finansal durum takibini kolaylaştıran uygulama: VakıfBank Tüm Hesap**

**VakıfBank, müşterilerinin farklı bankalardaki hesap bilgilerini ve hareketlerini tek bir ekrandan görüntüleyerek finansal durumlarını çok daha hızlı ve kolay bir şekilde yönetebilmesini sağlayan VakıfBank Tüm Hesap uygulamasını hizmete sundu.** 

Dijital çözümleriyle ticareti kolaylaştıran, işletmelere hız ve çeviklik kazandıran VakıfBank, farklı bankalarda hesapları olan ticari müşterileri için yeni bir kolaylığa daha imza attı. Açık bankacılık kapsamında yeni dijital bankacılık ürünü olan VakıfBank Tüm Hesap ile işletmeler, müşterisi oldukları diğer bankalardaki hesap bilgi ve hareketlerini her bankanın dijital kanallarına ayrı ayrı girmeye gerek kalmadan VakıfBank Mobil ve İnternet Bankacılığı üzerinden görüntüleyebiliyor.

## **"Daha verimli, kolay ve akıcı iş süreçleri"**

*VakıfBank Genel Müdür Yardımcısı Ferkan Merdan*, yeni hizmete ilişkin değerlendirmesinde, "VakıfBank olarak geleceğin bankacılığını bugüne taşıma ve müşterilerimizi en güncel teknolojilerin bize sağladığı imkânlardan en etkili şekilde yararlandırma konusunda bir misyonumuz olduğuna inanıyoruz. Gelecekteki bankacılığın üzerine inşa edileceği en önemli unsurlardan biri de bankalar ve diğer kurumlar arasında müşteri rızasına istinaden veri paylaşımına dayanan açık bankacılık konusudur. Bu kapsamdaki hizmetlerimizden en yenisi olan VakıfBank Tüm Hesap ile işletmeler, farklı bankalardaki hesaplarını görmek için ayrı ekranlar açma ve her biri için yeniden şifre girme zorunluluğundan kurtuluyor. Böylece iş süreçlerini daha verimli, kolay ve akıcı hale getirmeyi hedefliyoruz. Önümüzdeki dönemde tüm segmentlerdeki müşterilerimizi yeni dijital ürün ve hizmetlerimizle desteklemeyi sürdüreceğiz" diye konuştu.

## **VakıfBank Tüm Hesap nasıl çalışıyor?**

VakıfBank müşterilerinin bu uygulamayı kullanabilmeleri için öncelikle VakıfBank Mobil veya internet bankacılığında ilgili menülerden görüntülemek istedikleri hesapların bulunduğu bankayı seçmeleri gerekiyor. Sonrasında ekranda oluşturulan formun çıktısıyla birlikte ilgili bankaya başvuru yapılıyor. VakıfBank müşterileri bu işlemlerin ardından ilgili bankadan aldıkları kullanıcı bilgilerini internet veya mobil kanaldaki ilgili alana girerek Tüm Hesap Kullanıcısı olabiliyor.